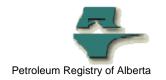

## **Registry Alert**

## Registry User ID Lockout Changes

| Release/Revision Date | Location of Change in this Document | Comment                 |
|-----------------------|-------------------------------------|-------------------------|
|                       |                                     |                         |
| May 30, 2006          |                                     | Initial Release         |
| June 2, 2006          |                                     | Change is now in effect |

Audience: All Stakeholders

Purpose: To further enhance Registry security, a new user ID procedure

> has been introduced that can result in a user ID being locked out of the Registry for repeatedly entering an incorrect password. This alert outlines this procedure and also informs users how to regain access to the Registry after an account has been locked

out.

Background: Before this change, entering an incorrect password when trying

to access the Registry would not result in being locked out of the system no matter how many times the incorrect password was

entered.

**Key Principles:** The new Registry User ID Lockout Changes came into effect on

June 2, 2006.

The change means that if an individual enters their Registry password incorrectly **seven** times within a half hour period their account will be "locked out" of the Registry. This means that after seven attempts a user will be unable to log in even if they supply the right password.

NOTE: There will be no indication on the login screen that the account is locked out. The message will remain "Invalid User/Password"

**Users:** How to unlock an account

To "unlock" the account, a user must contact their company's Primary User Security Administrator (USA).

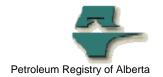

## **USAs:** How to unlock an account

The USA will need to go to the Manage User ID screen. If a user account is locked, this message will be displayed:

SCE008 The user account is locked out. To unlock the account and create a new password click Reset Password; To unlock the account without changing password click Submit.

The USA has two options for unlocking the account:

Reset the user ID password using the Reset Password function.

Or

Submit the user ID information to retain the existing password.

## More information:

Please contact the Registry Service Desk.

# (403) 297-6111 # 1-800-992-1144

E-mail petroleumregistry.energy@gov.ab.ca